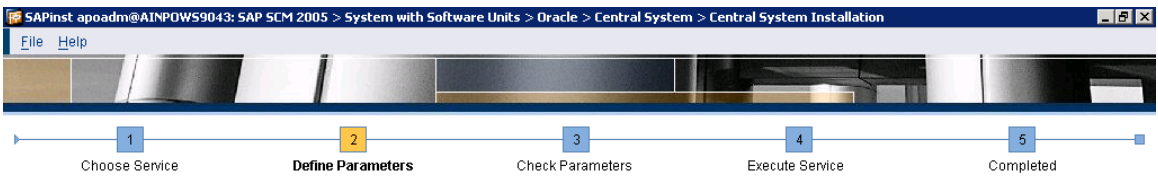

### **SAP System > Software Units**

Before selecting the software units/processes, make sure that you have identified the required scenario as described in the Master Guide

### SCM 2005 Software Units

Solware units or usage types are installation units that determine the role that a system plays in a given scenario. A usage type can be run together with others in one system or separately in different systems.<br>Separately

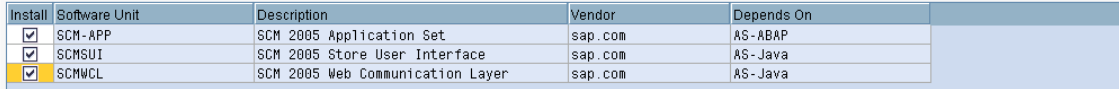

## Additional NetWeaver Software Units

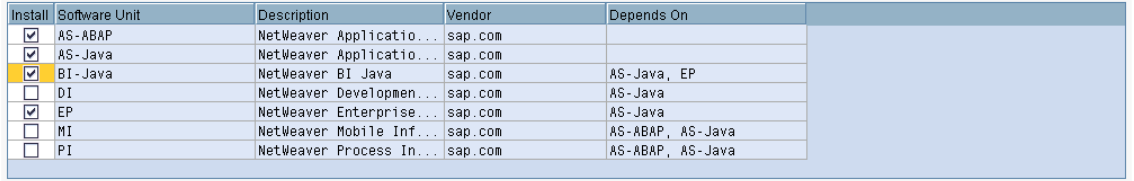

## $\leq$  Back  $\log x$

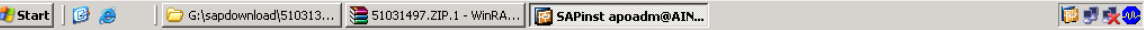

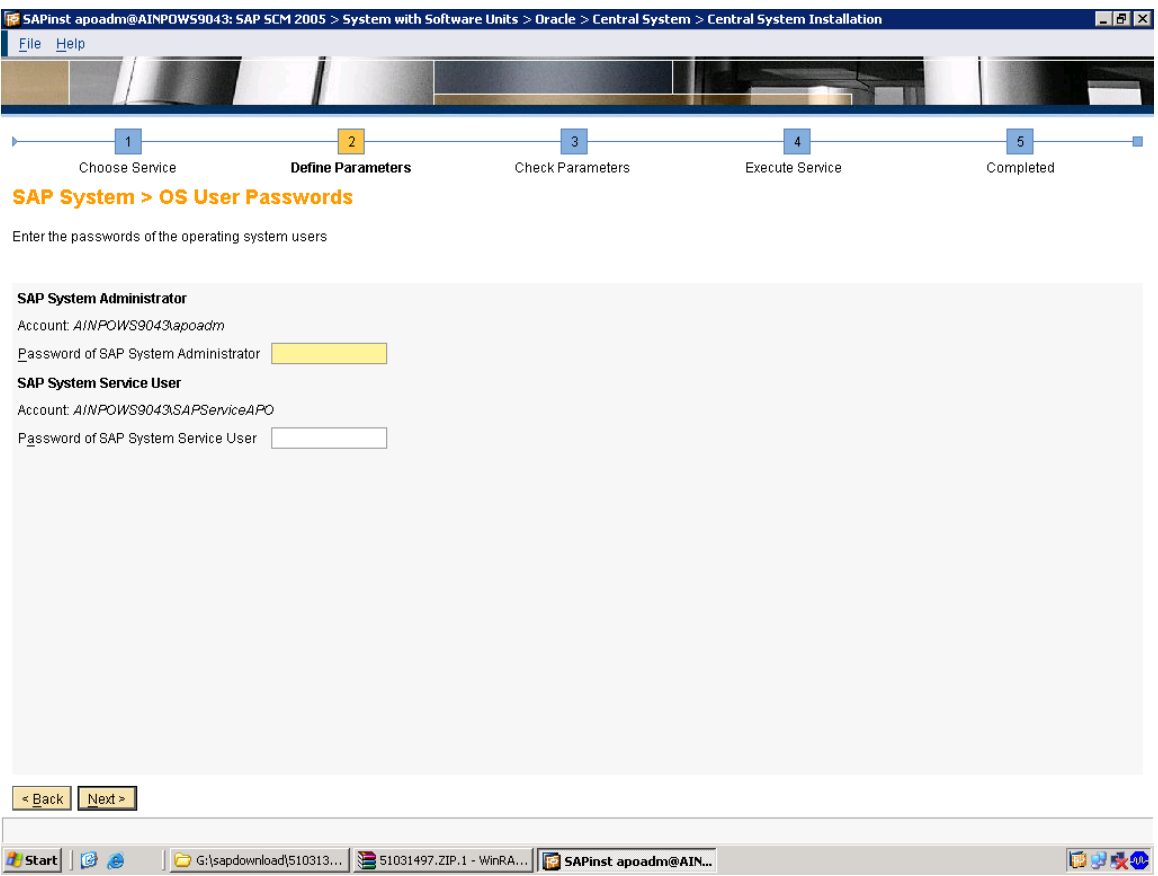

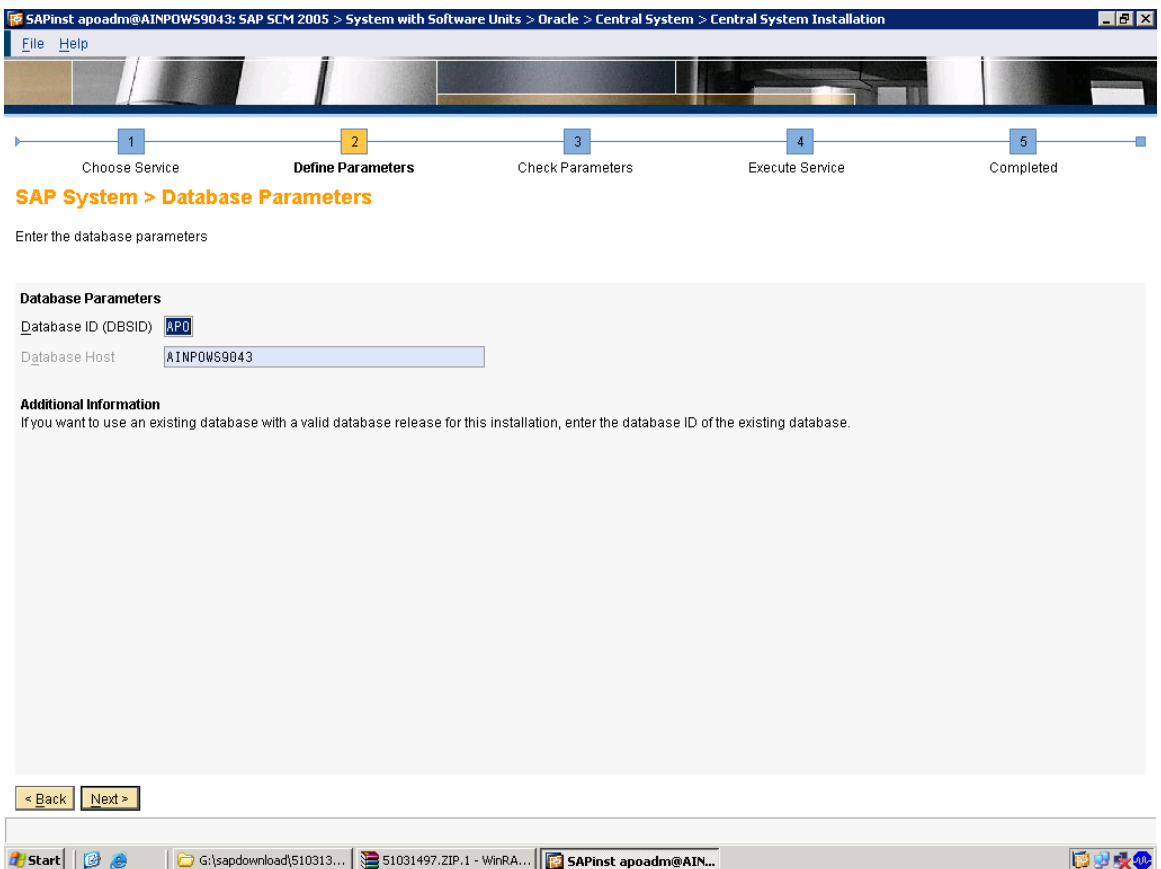

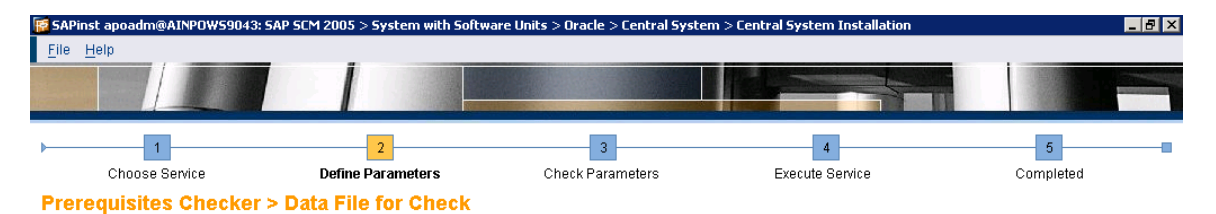

Select the file containing data for prerequisites checks

Prerequisites Checker<br>Your installation host will be checked for compliance with most of the prerequisites defined in the installation guide.<br>By default, a *Data File for Check* is located on the Installation Master DVD. S

Data File for Check | pdown1oad/51031387\_11/DVD\_BS\_2005\_SAP\_Insta11ation\_Master/IM\_WINDOWS\_I386/COMMON/INSTALL/PREREQUISITE\_CHECK\_DATA.XML | Browse

 $\leq$  Back  $\leq$  Next  $\geq$ 

Searching for required database information..

1 Start | | @ @ | | G:\sapdownload\510313... | S1031497.ZIP.1 - WinRA... | **| G** SAPinst apoadm@AIN...

同盟大戦

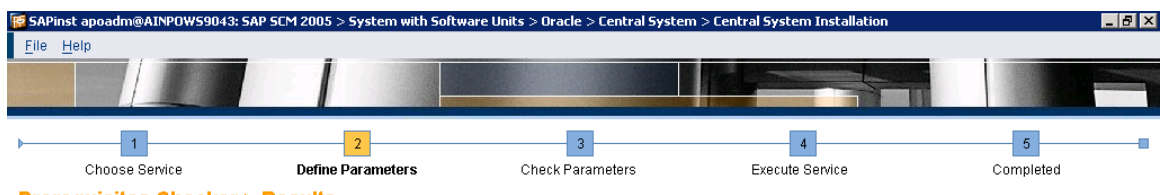

**Prerequisites Checker > Results** 

Read the results of the prerequisites analysis carefully

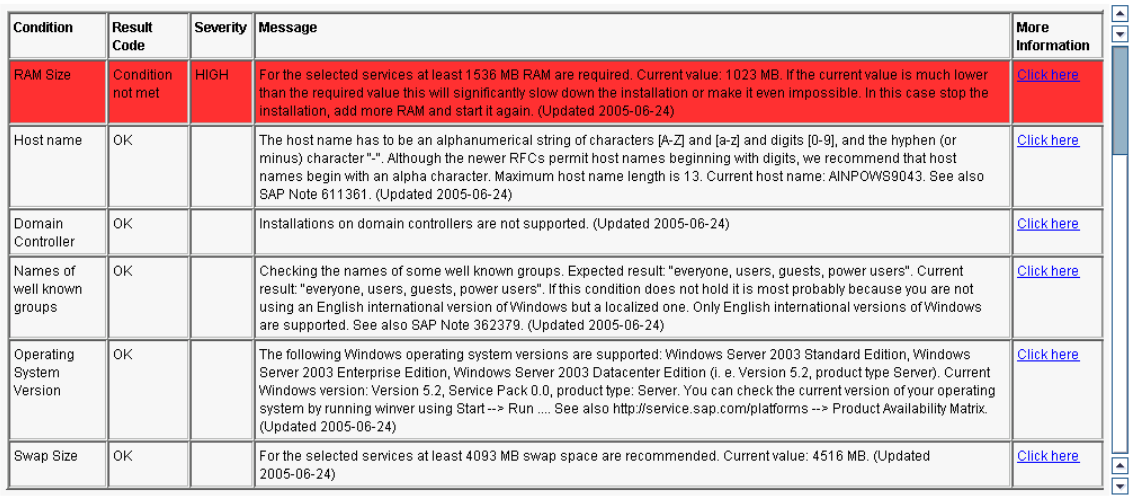

## $\leq \underline{\text{Back}}$  Next >

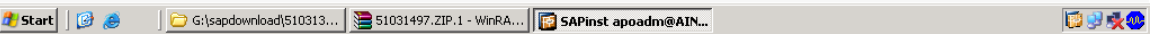

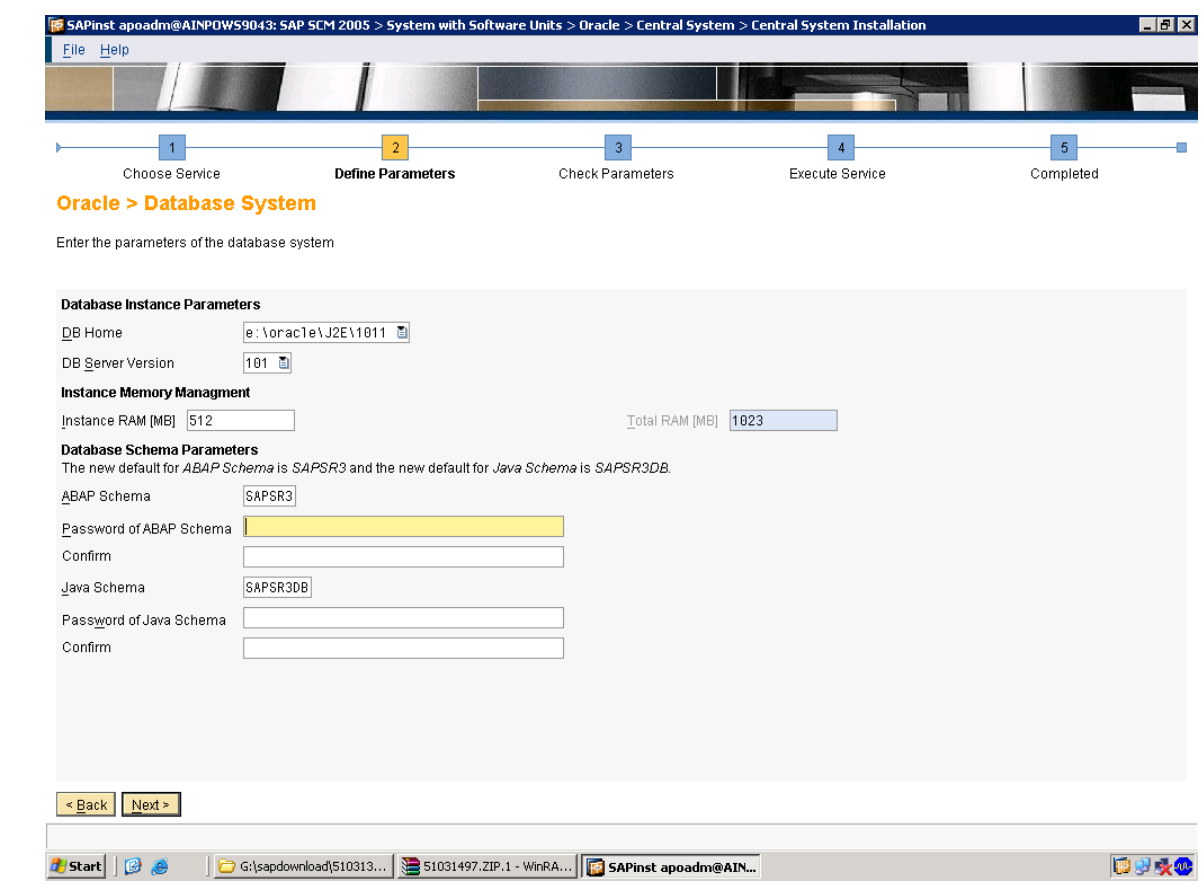

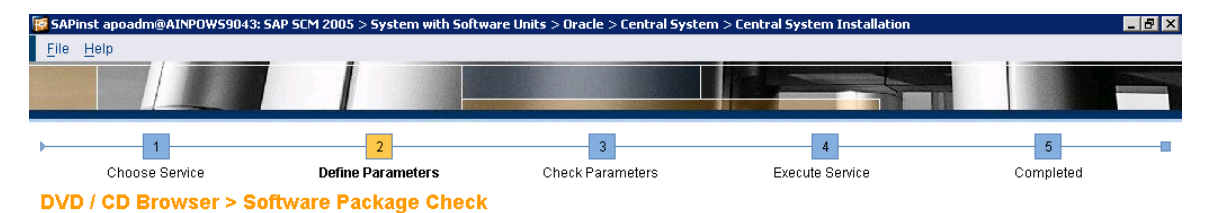

# Software Package(s) DVD / CD Name Package Location<br>|6: \sapdown1oad\51031493\_1\DVD\_SAP. . Check Location Copy Package To Browse... . Browse...  $\overline{\mathbb{Z}}$ **Additional Information** was Safinst will detect the required software packages on DVD / CD and check the package identification file LABEL ASC of the required software packages.<br>If you do not want to check the location now, deselect the Check Loc  $\frac{OK}{(K)}$

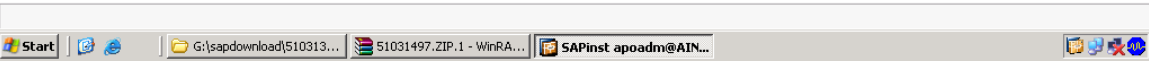

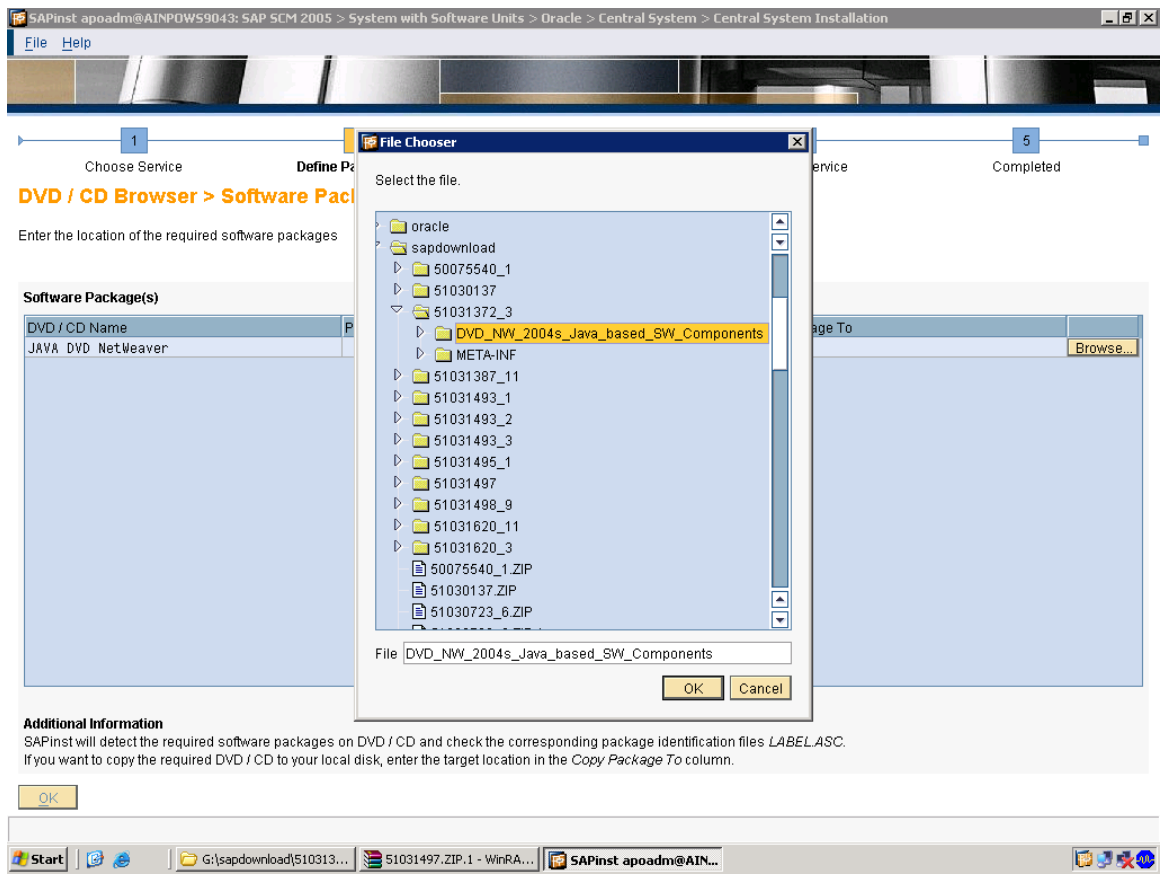

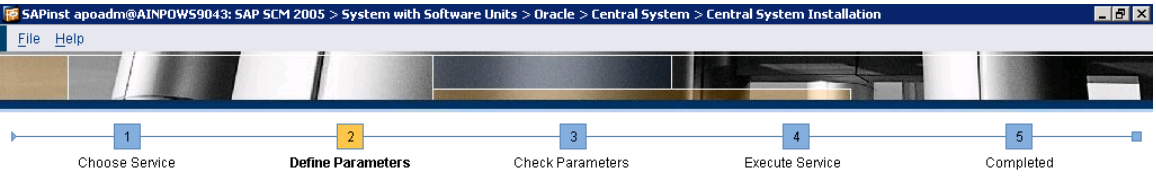

**Oracle > Database System** 

Enter the parameters of the database system

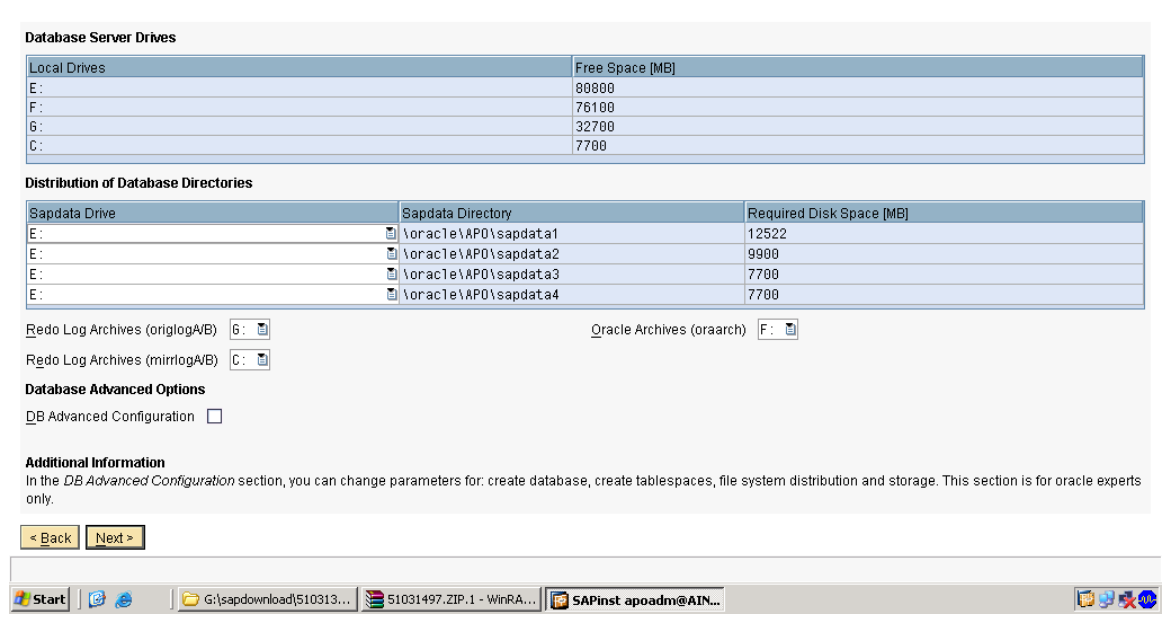

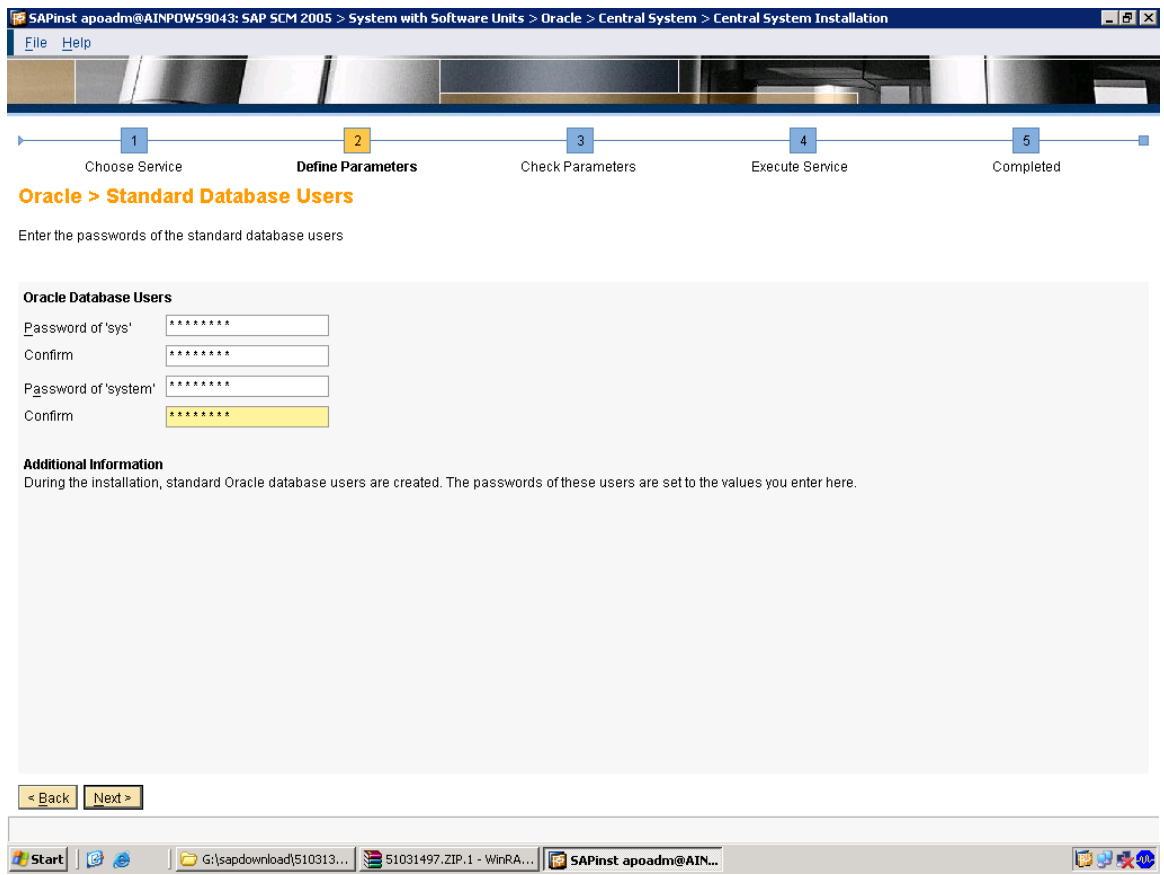

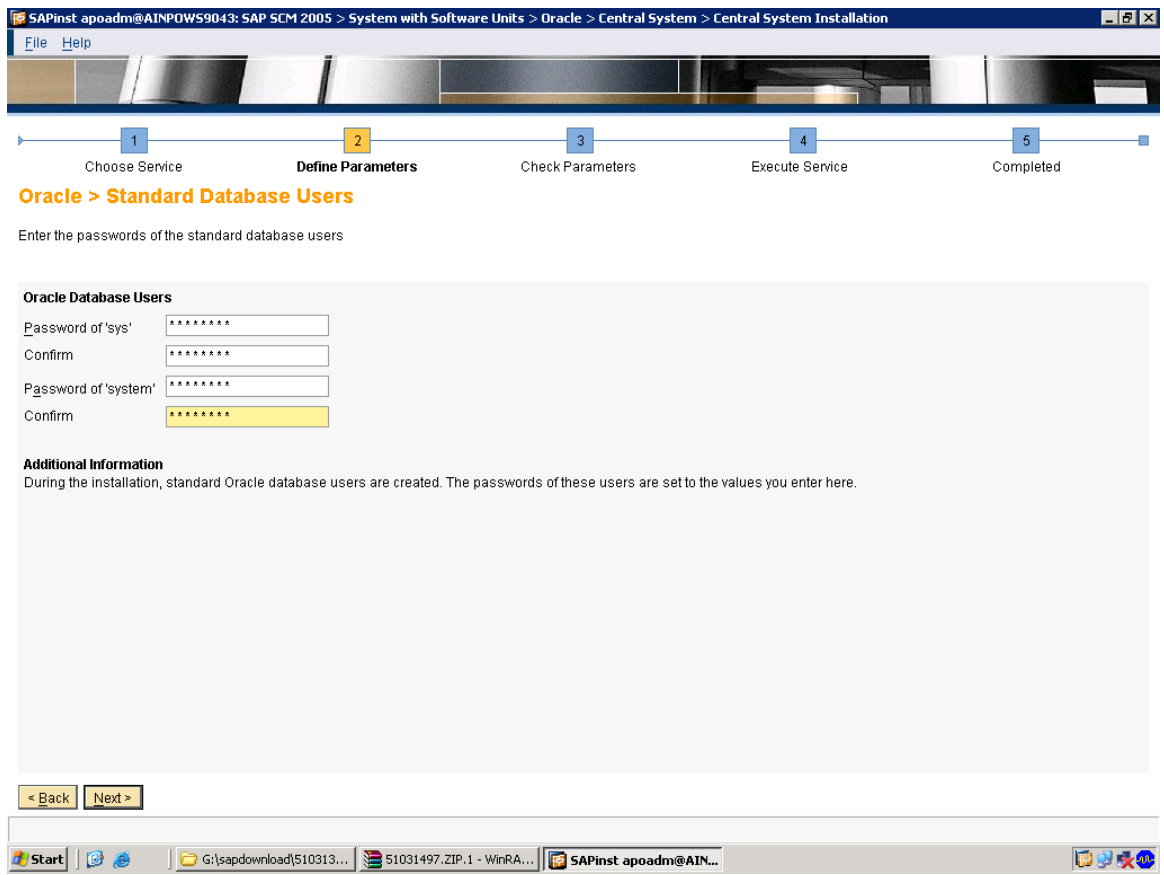

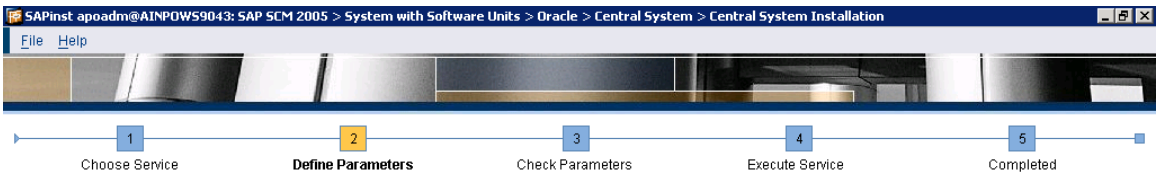

**Oracle > Listener Configuration** 

Enter the listener name and port

**Important Information**<br>We recommend that you do not change the default values for *Listener Name* and *Listener Port*. You may change these default values only if you have more than one Oracle database<br>on this installatio

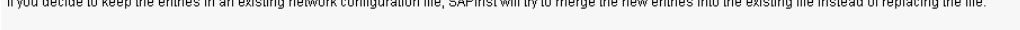

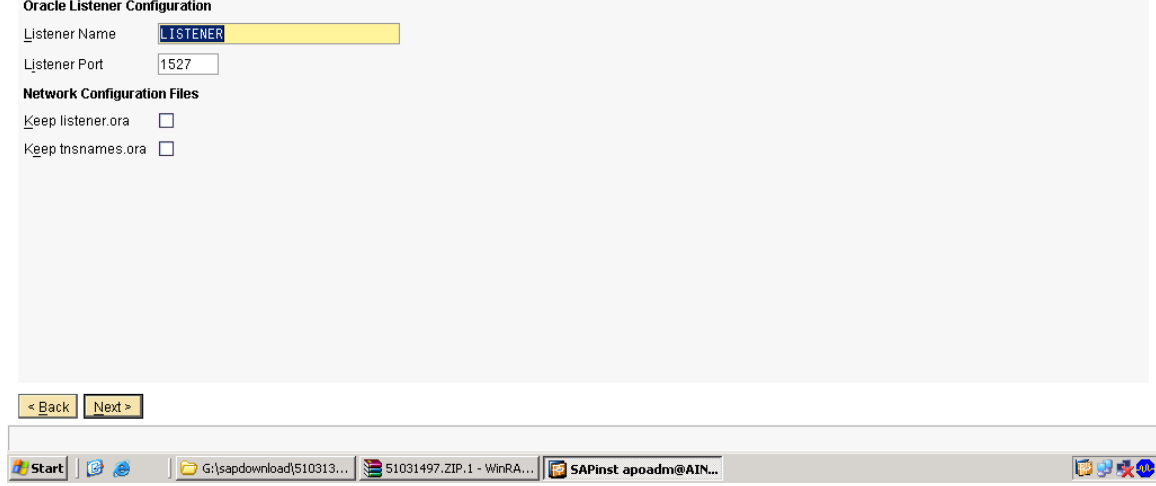

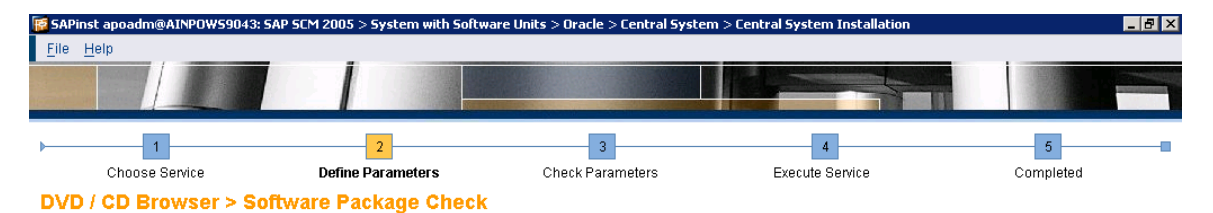

# Software Package(s) DVD / CD Name Package Location<br>|6: \sapdown1oad\51031493\_3\DVD\_SAP. . Check Location Copy Package To Browse... . Browse...  $\overline{\mathbb{Z}}$ **Additional Information** was Safinst will detect the required software packages on DVD / CD and check the package identification file LABEL ASC of the required software packages.<br>If you do not want to check the location now, deselect the Check Loc  $\overline{\bigcirc}$  ok

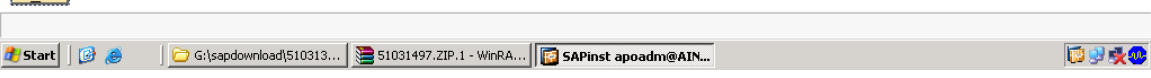

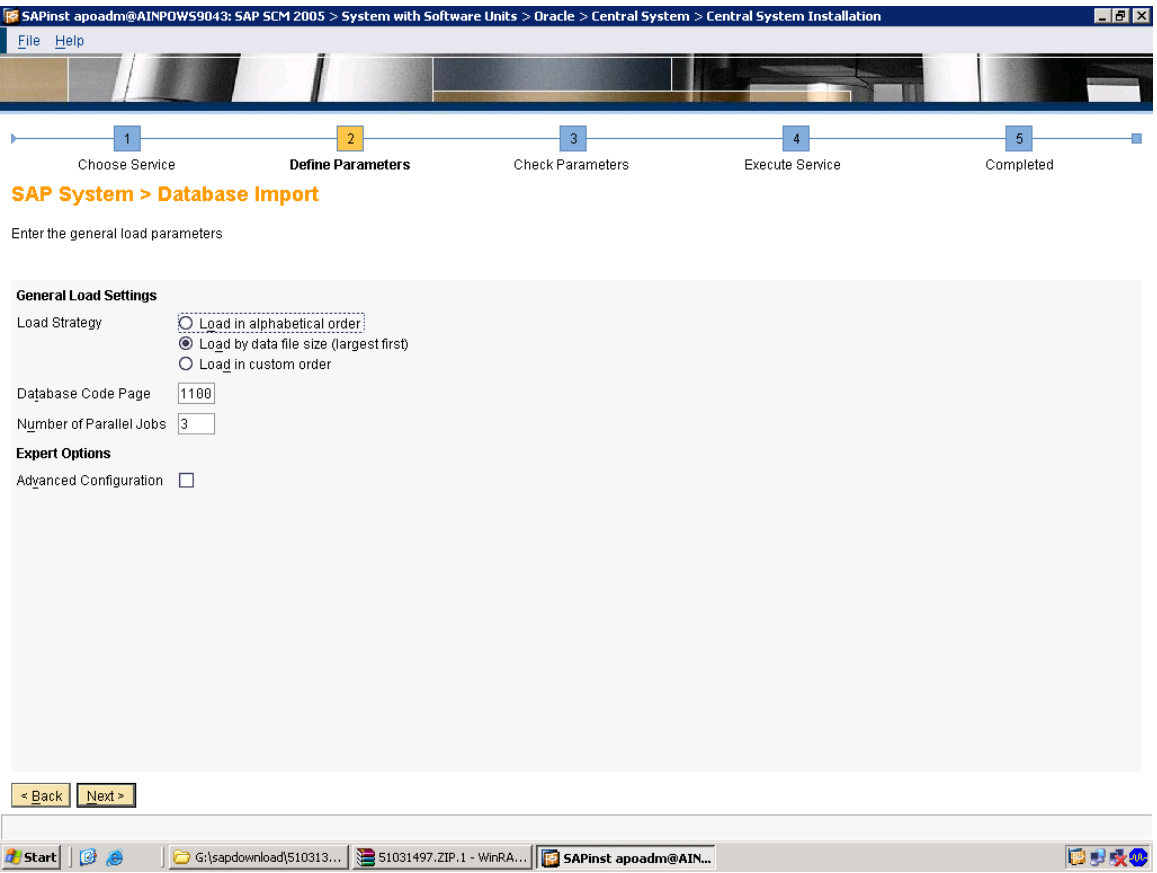

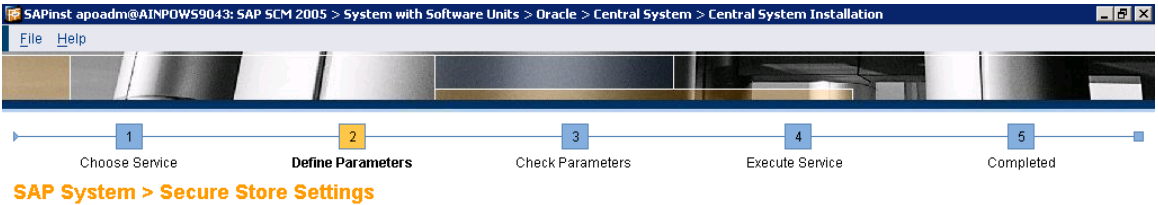

Provide key phrase for encrypting the secure store

## **Secure Store Settings**

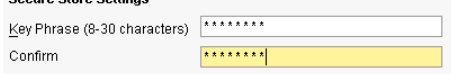

**Additional Information**<br>The J2EE engine uses this *Key Phrase* to generate the key that will be used to encrypt the data. We recommend that you use a long phrase with lower and upper case letters and with<br>special characte

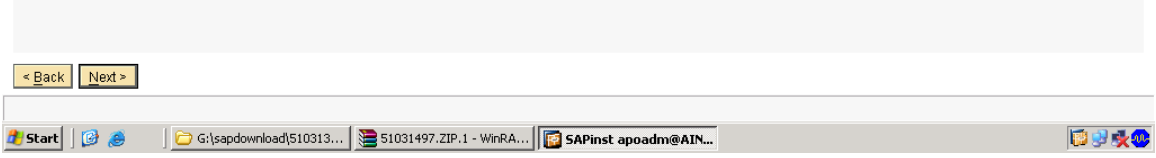

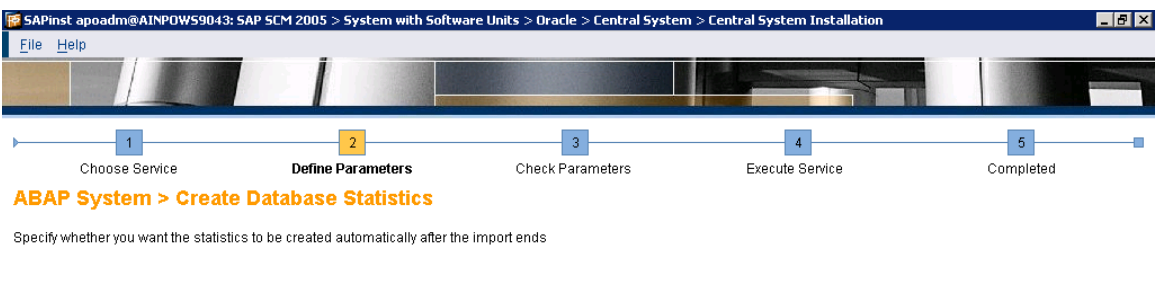

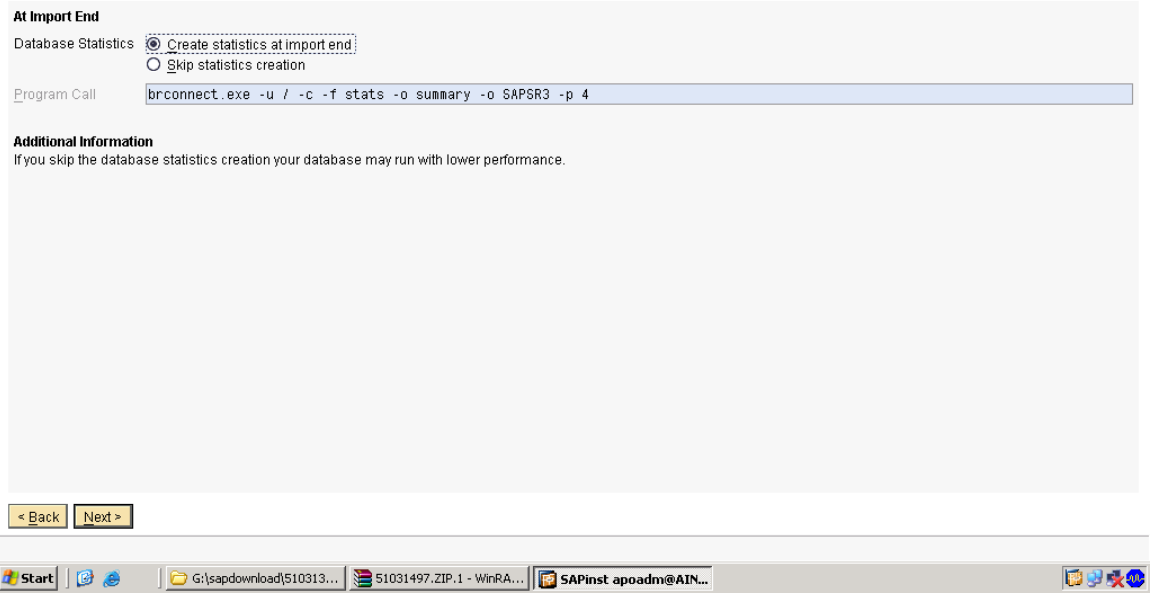

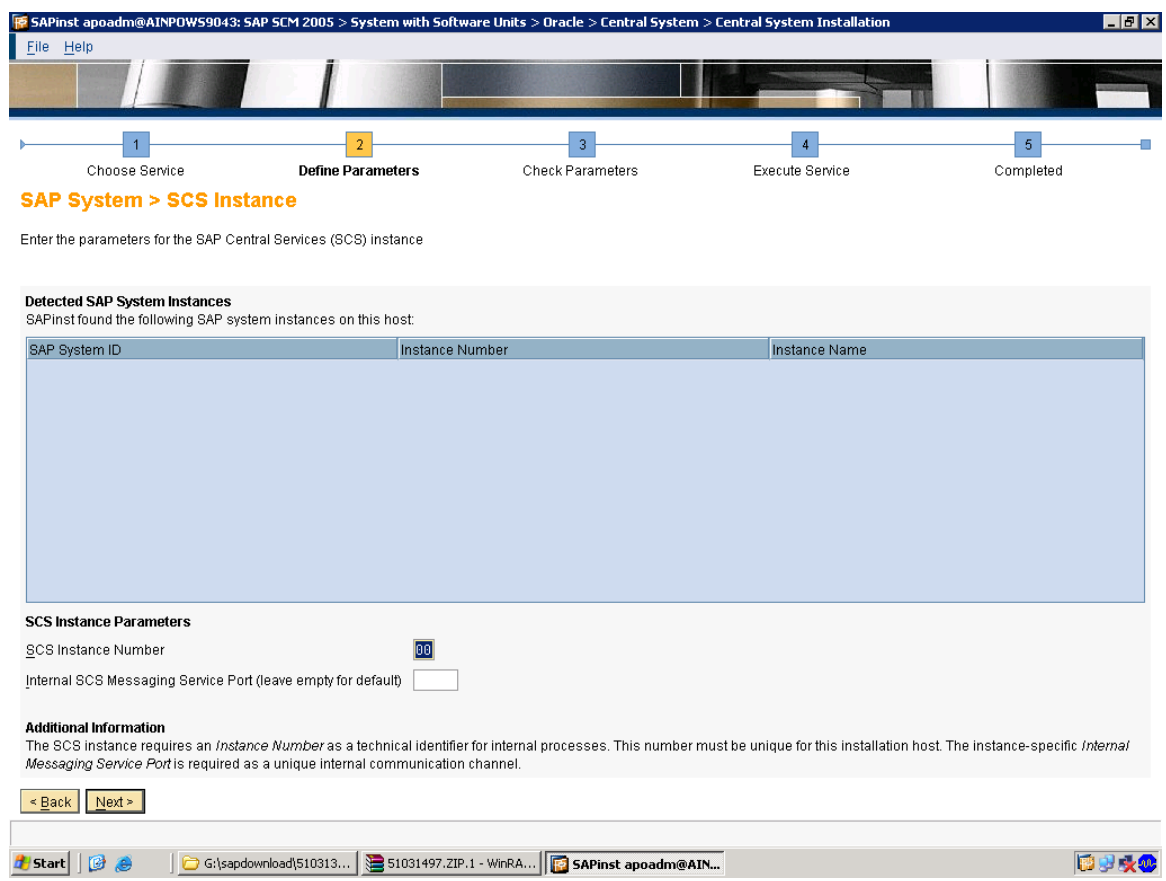

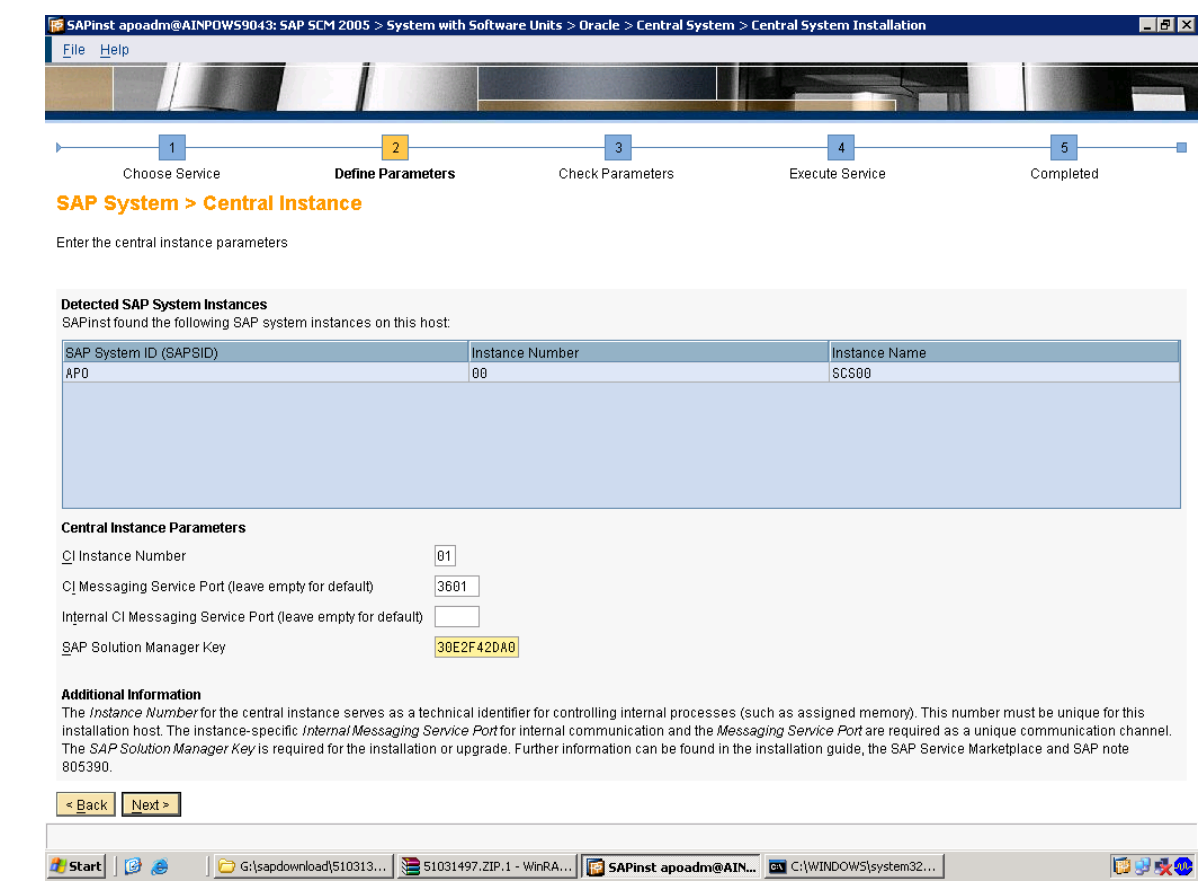

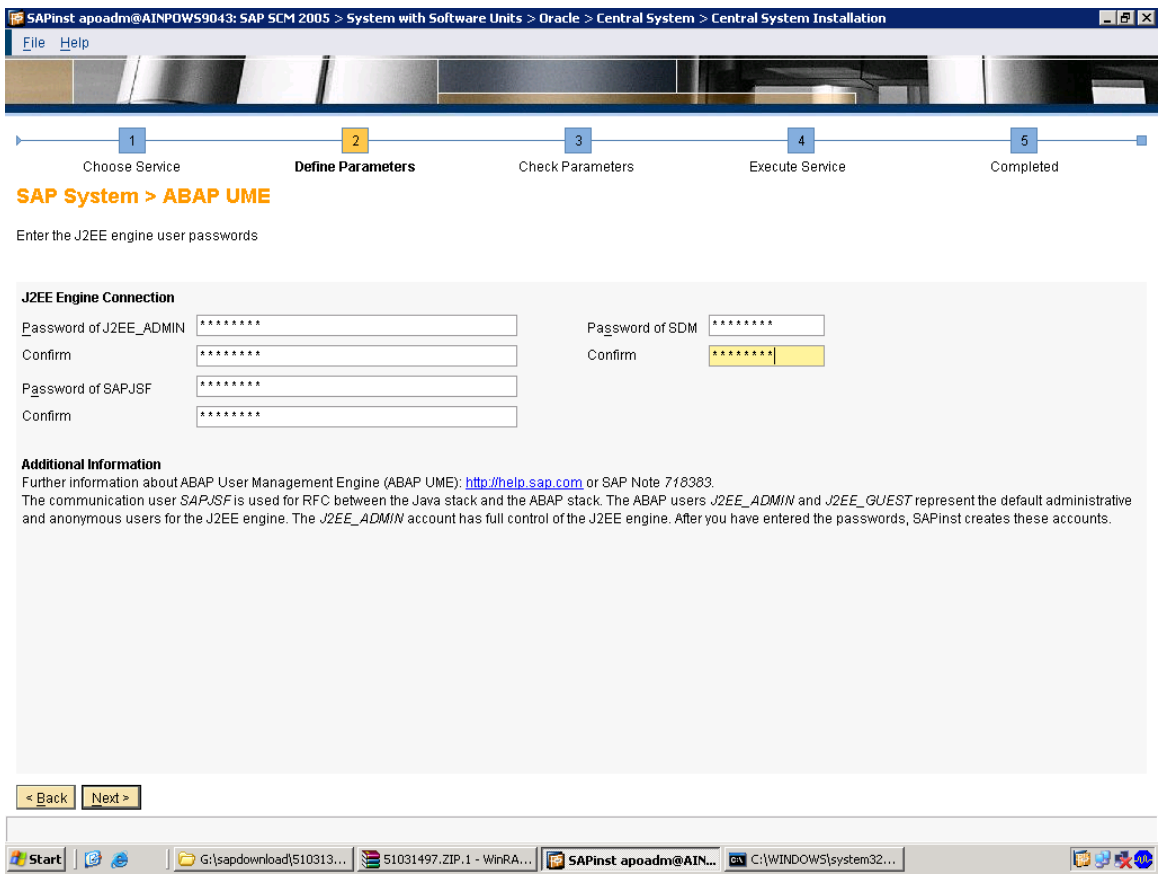

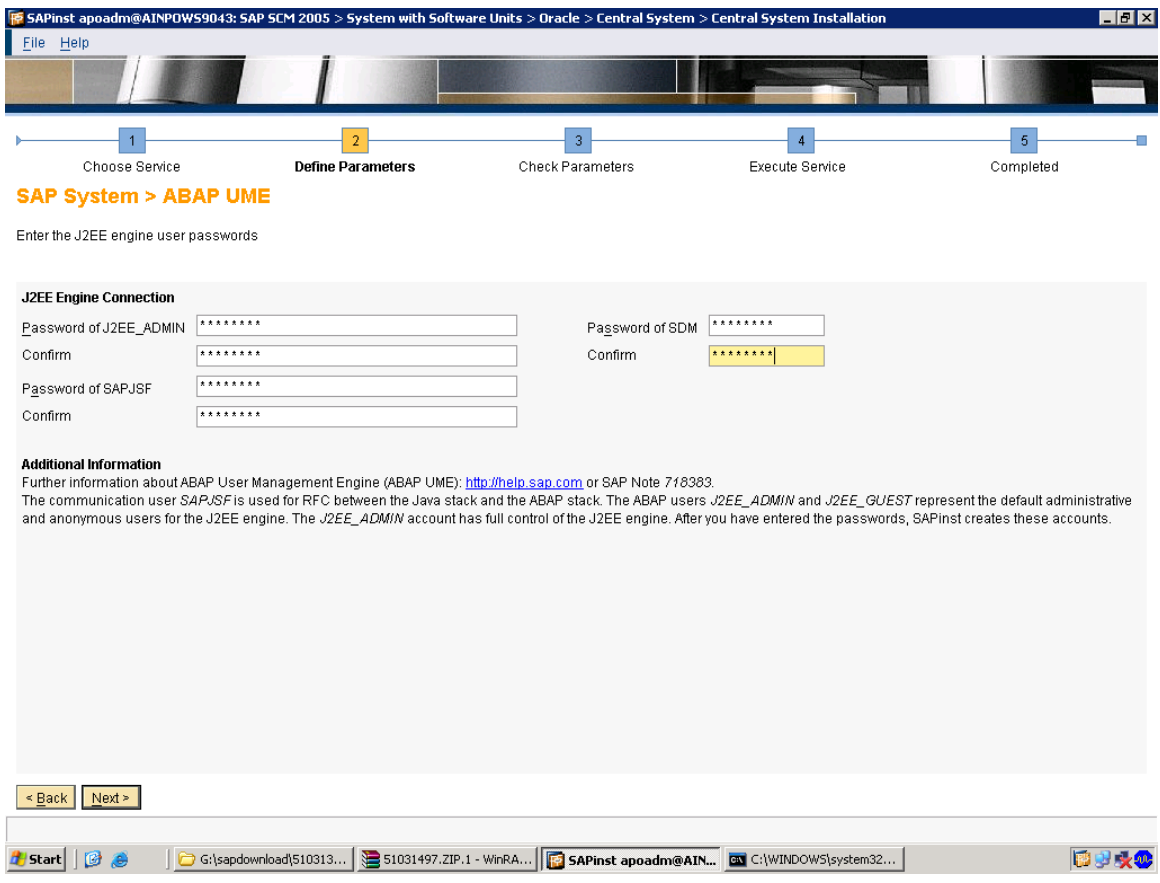

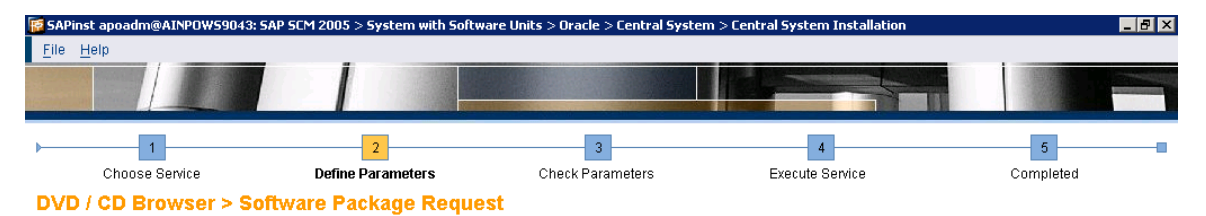

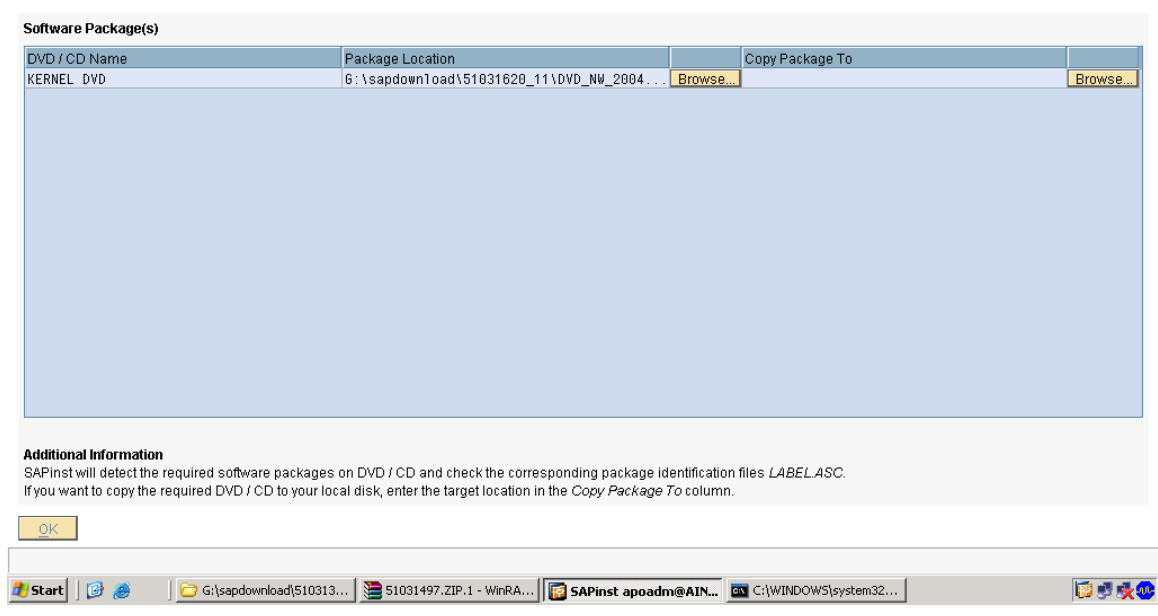

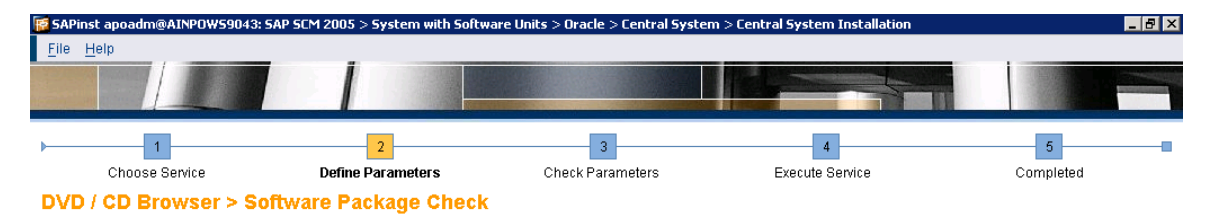

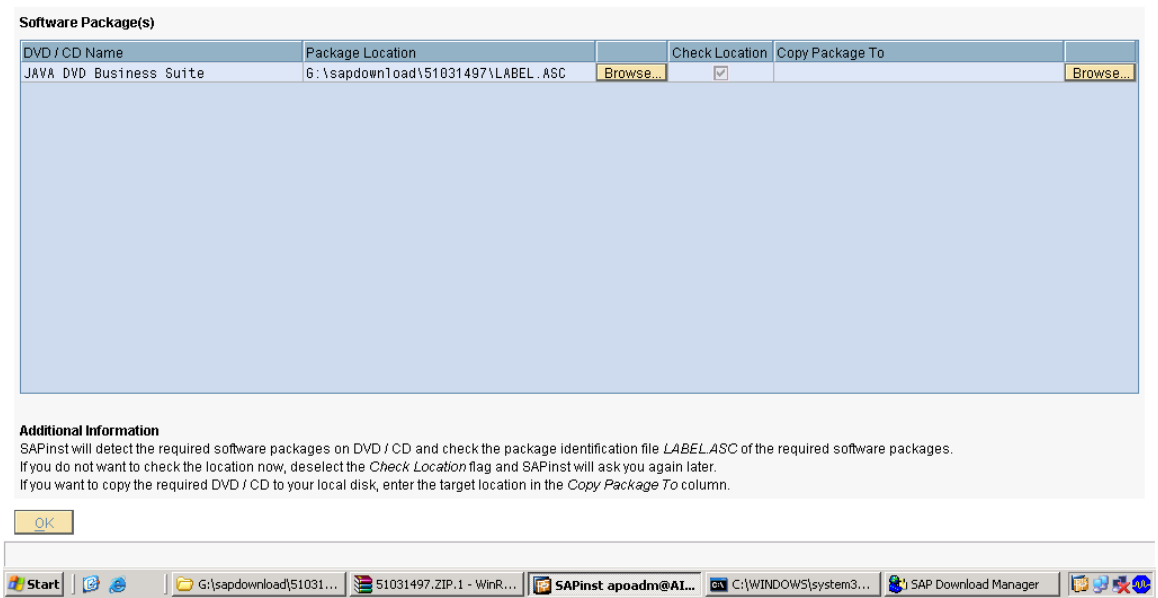

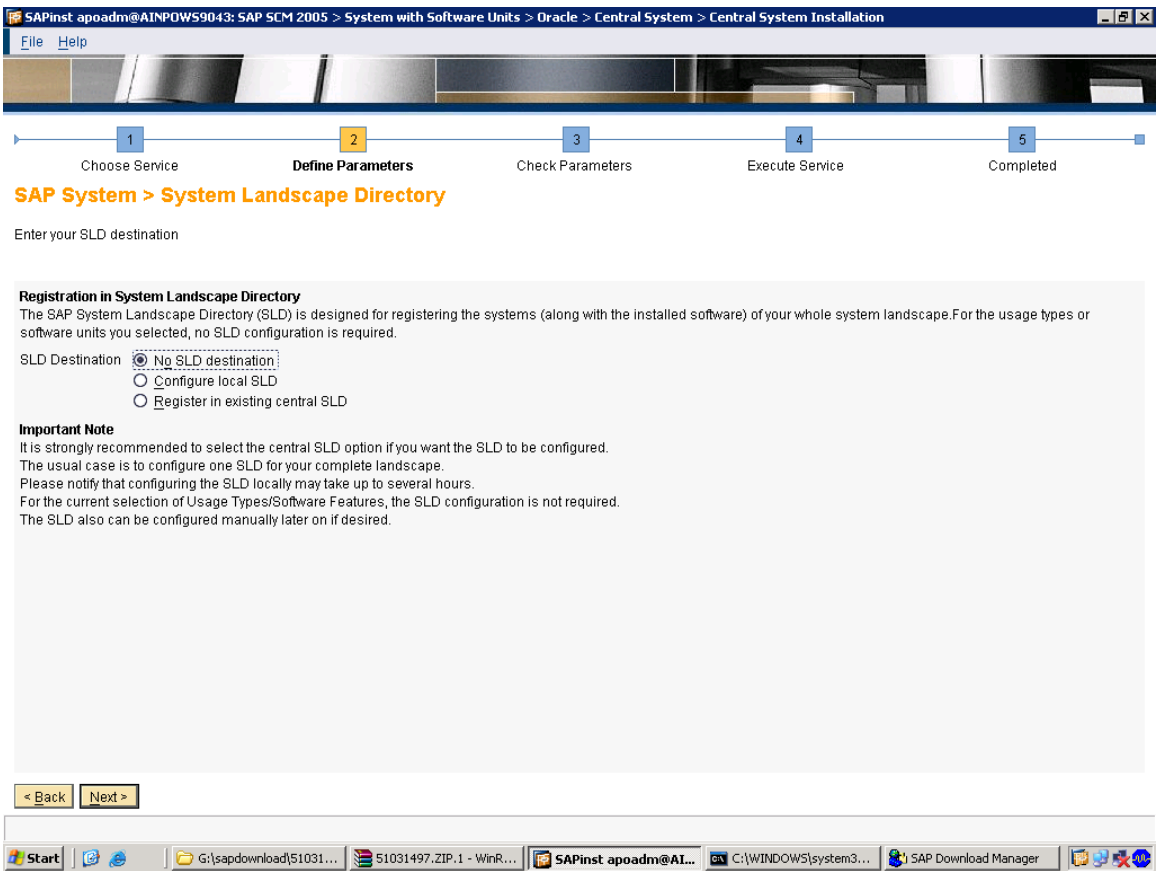

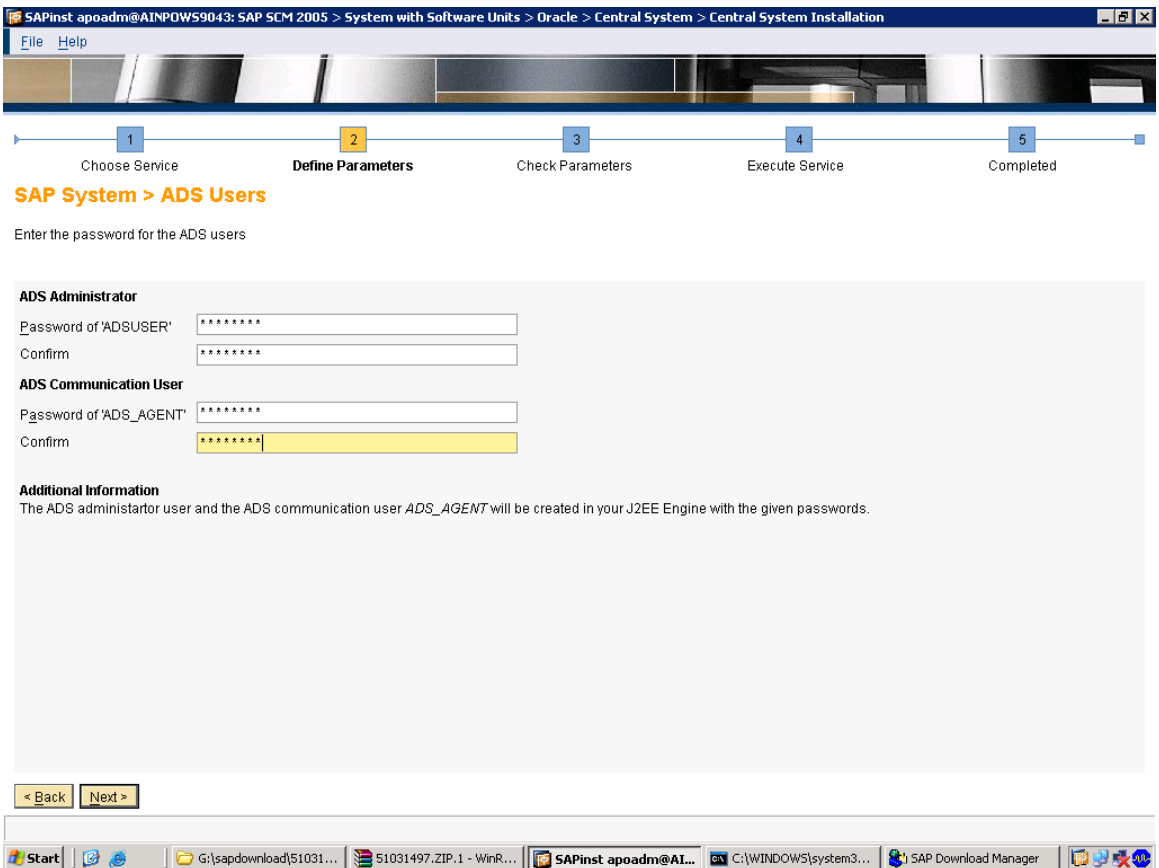

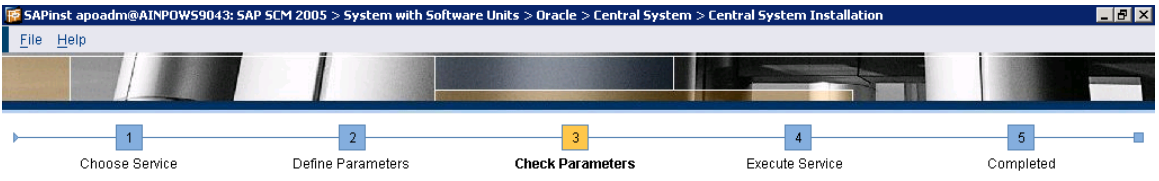

**Parameter Summary** 

Make a final review of the parameters before the service is executed

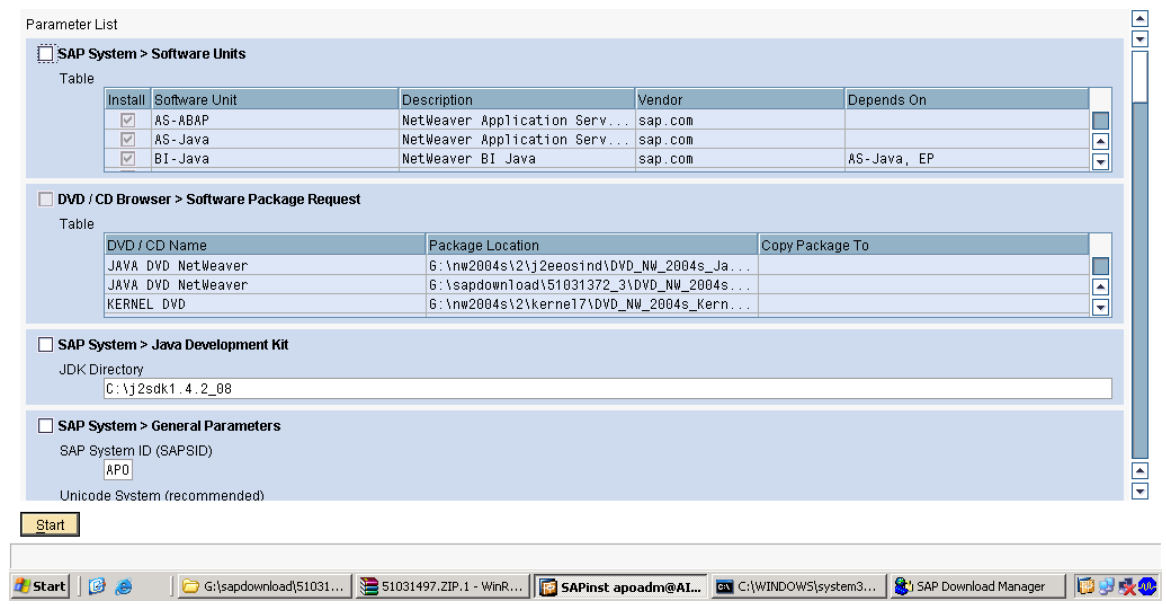

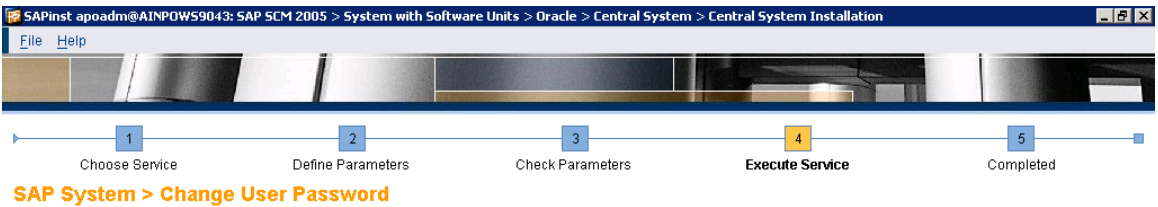

Enter a new password for the DDIC user

**Important Information**<br>SAP systems are delivered with several default accounts that are protected with commonly known passwords. User *DDIC* has superuser user access rights. We strongly recommend<br>that you change the defa

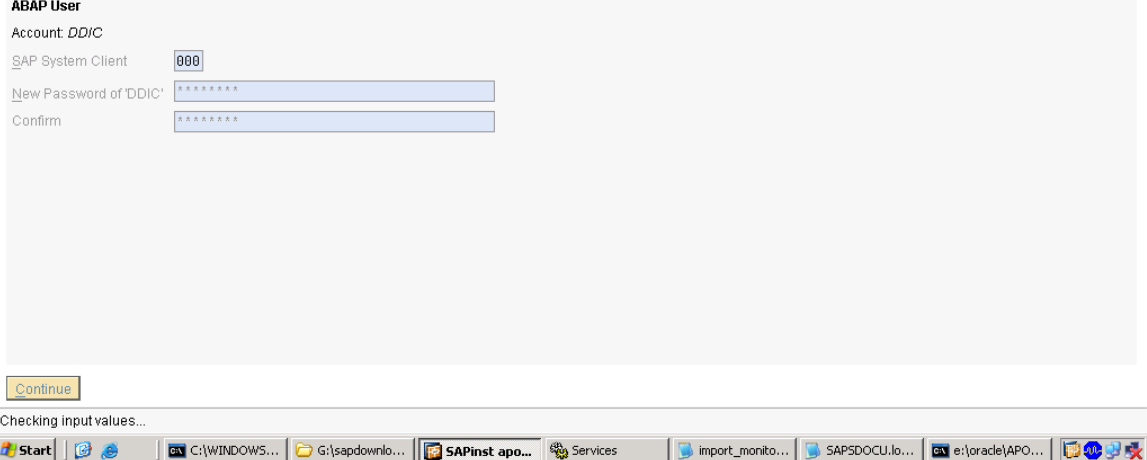

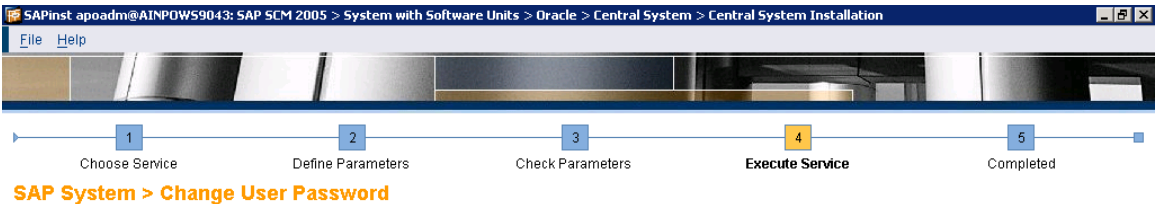

Enter a new password for the DDIC user

**Important Information**<br>SAP systems are delivered with several default accounts that are protected with commonly known passwords. User *DDIC* has superuser user access rights. We strongly recommend<br>that you change the defa

## **ABAP User**

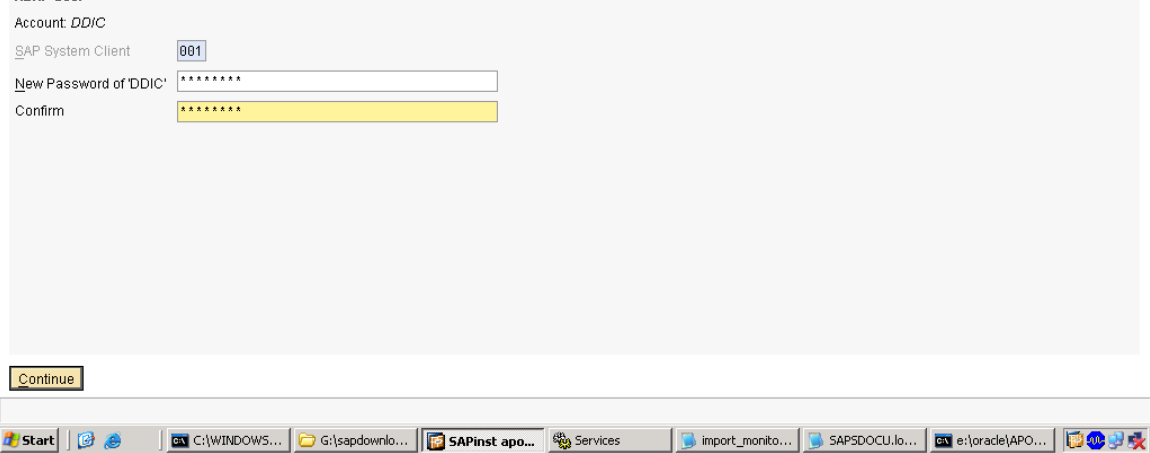

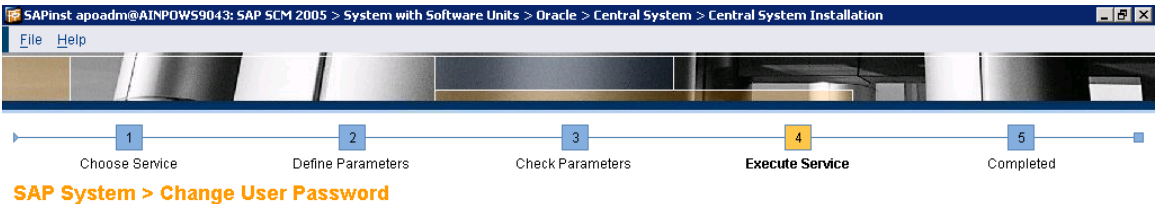

Enter a new password for the SAP\* user

**Important Information**<br>SAP systems are delivered with several default accounts that are protected with commonly known passwords. User *SAP*\* has superuser access rights. We strongly recommend that<br>you change the default p

## **ABAP User**

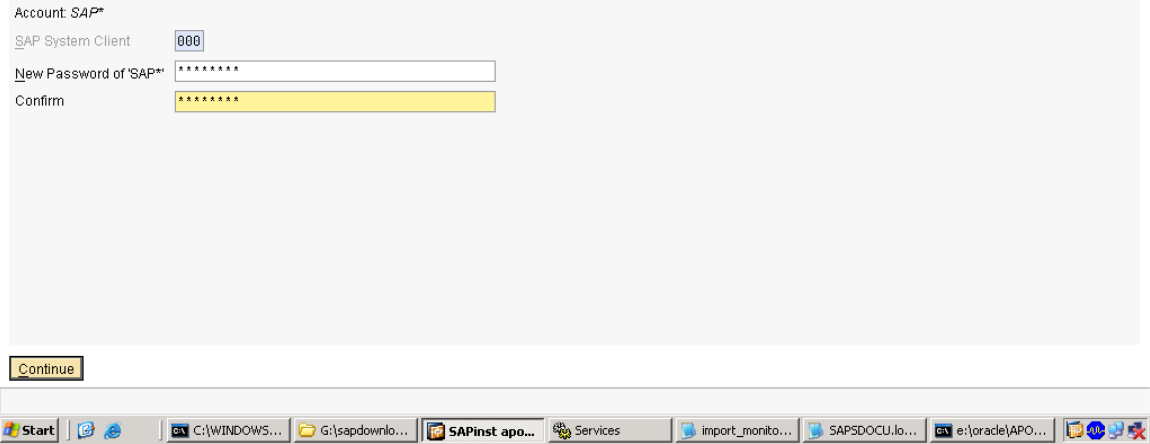

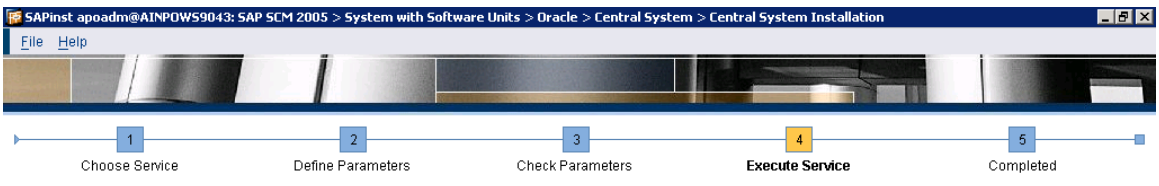

**Task Progress** 

The task is running

Phase 30 of 45

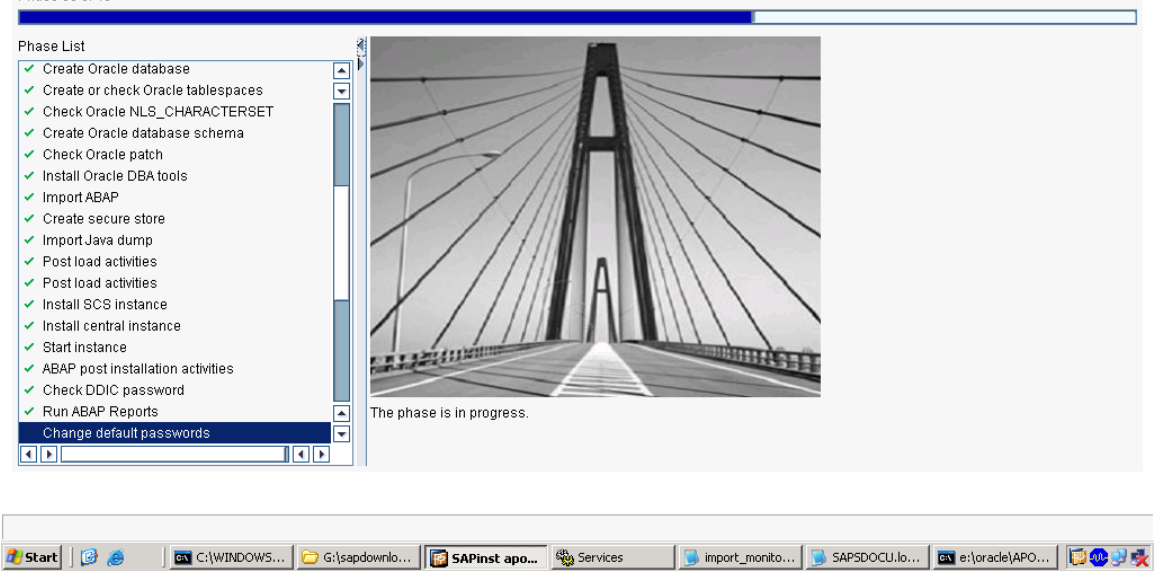

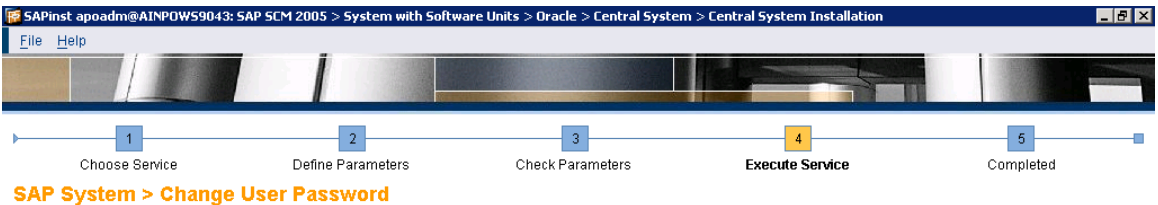

Enter a new password for the SAP\* user

**Important Information**<br>SAP systems are delivered with several default accounts that are protected with commonly known passwords. User *SAP*\* has superuser access rights. We strongly recommend that<br>you change the default p

## **ABAP User**

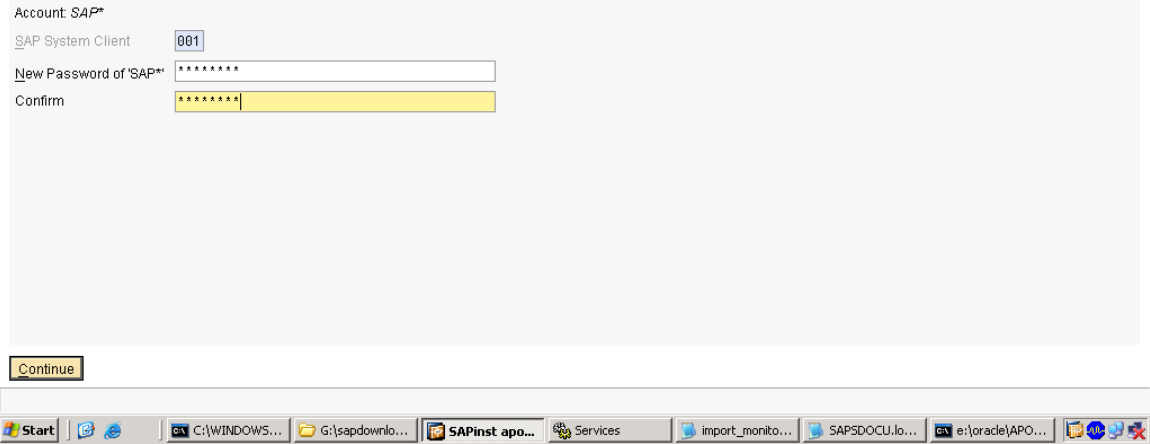

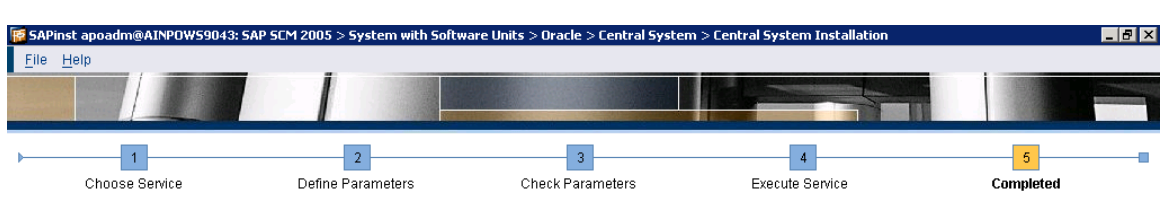

## **Task Progress**

The Task has been completed successfully

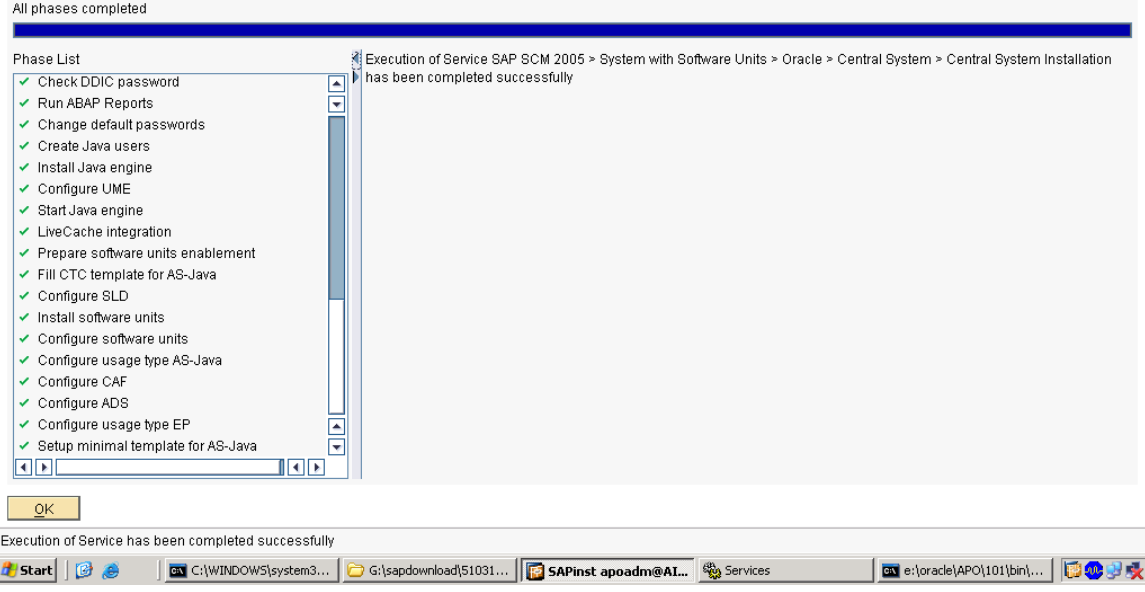

Credits to the Original Uploader in AF and thanks to the person involved in making this wonderful documentation with screenshots.

*Converted to PDF by Jimstex for [SAP Database – Unoffical SAP Knowledge Base](http://www.sapdb.info/)*